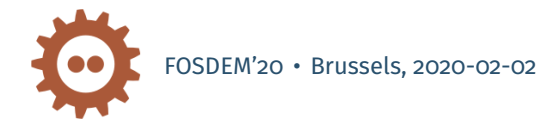

Tools and Mechanisms to Debug BPF Programs

Quentin Monnet @qeole

#### eBPF Programming

#### *extended Berkeley Packet Filter*:

- *•* User-written programs, usually compiled from C (or Go, Rust, Lua…) with clang/LLVM, to assembly-like bytecode
- *•* Programs are injected into the kernel with the bpf() system call
- *•* Verifier: programs terminate, are safe
- *•* In-kernel interpreter, JIT (Just-in-Time) compiler
- *•* Once loaded, programs can be attached to a hook in the kernel
- *•* 64-bit instructions, 11 registers, 512 B stack, not Turing-complete
- *•* Additional features: "maps", kernel helper functions, BTF, …

### eBPF Workflow

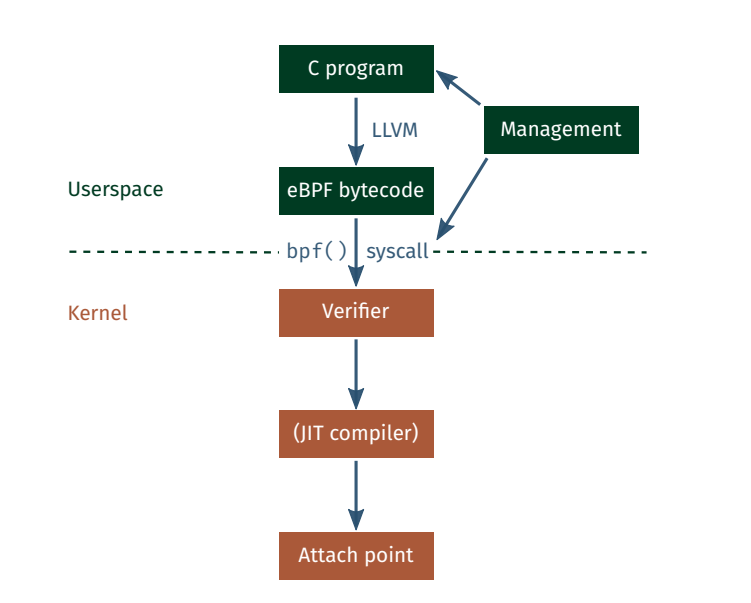

#### eBPF Use Cases

Main use cases:

- Networking (tc, XDP: driver-level hook)
- *•* Tracing, monitoring (think DTrace)
- *•* Socket filtering (cgroups)
- *•* Security (LSM, work in progress)
- *•* And more!

### **Outline**

- *•* (Reminder on eBPF… DONE)
- *•* The tools to inspect eBPF objects, at each step of the workflow
- *•* Getting familiar with bpftool
- *•* Next steps for BPF introspection and debugging

# Inspecting BPF Objects

### eBPF Workflow

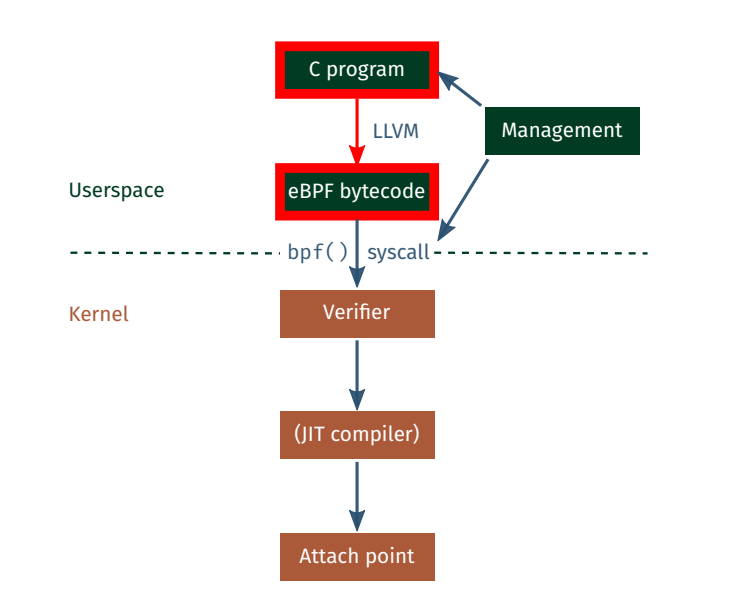

# Compile Time

Objective:

*•* Make sure the eBPF bytecode is generated as intended when compiling from C to eBPF

### Compile Time: Compile and Dump

*•* Compile with clang/LLVM (or gcc, but fewer BPF features supported):

```
$ clang -O2 -emit-llvm -c sample.c -o - | \n}llc -march=bpf -mcpu=probe -filetype=obj -o sample.o
```
*•* Dump instructions from object file with **llvm-objdump** (v4.0+) (prior to kernel injection, relocation, rewrites) \$ llvm-objdump -d -r -print-imm-hex sample.o

sample.o: file format ELF64-BPF Disassembly of section .text: func: 0: b7 00 00 00 00 00 00 00 r0 = 0 1: 95 00 00 00 00 00 00 00 exit

*•* If -g is passed to clang, llvm-objdump -S can dump the original C code

### Compile Time, in Two Steps: eBPF Assembly

```
• Compile from C to eBPF assembly file
 $ clang -target bpf -S -o sample.S sample.c
 $ cat sample.S
           .text
           .globl func # -- Begin function func
           .p2align 3
     func: # \mathfrak{d}func:
     # %bb.0:
           r \odot = \odotexit
                                    # -- End function
```
- *•* … Hack…
- *•* Then compile from assembly to eBPF bytecode (LLVM v6.0+)
	- \$ clang -target bpf -c -o sample.o sample.S

### eBPF Workflow

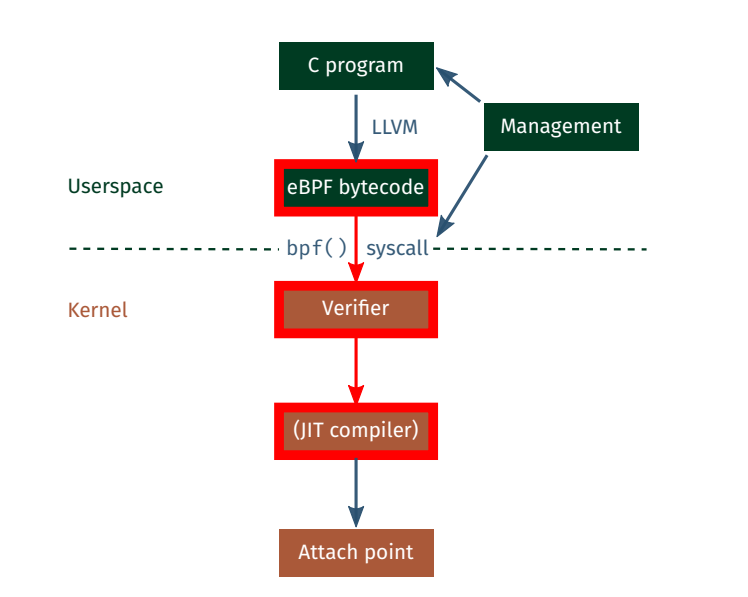

#### Load Time

Objective:

*•* Load program and pass the verifier, or understand why it is rejected

Resources:

- *•* **libbpf** / **bpftool** / **ip** / **tc** / **bcc**: load or list programs, manage objects
- *•* Output from verifier logs, libbpf, kernel logs, extack messages
- *•* Documentation (filter.txt, Cilium guide)

#### The Kernel eBPF Verifier: Checking Programs for Safety

The verifier performs checks on control flow graph and individual insns:

- *•* Erroneous syntax (unknown or incorrect usage for the instruction)
- *•* Too many instructions or maps or branches
- *•* Back edges (i.e. loops, not bounded) in the control flow graph
- *•* Unreachable instructions
- *•* Jump out of range
- *•* Out of bounds memory access
- *•* Access to forbidden context fields (read or write)
- *•* Reading access to non-initialized memory (stack or registers)
- *•* Use of forbidden helpers for the current type of program
- *•* Use of GPL helpers in non-GPL program (mostly tracing)
- Ro not initialized before exiting the program
- *•* Memory access with incorrect alignment
- *•* Missing check on result from map\_lookup\_elem() before accessing map element
- *•* …

#### The Kernel eBPF Verifier: Example message

Possible out-of-bound access to packet data (no check on packet length):

```
# ip link set dev eth0 xdp object sample.o
```

```
Prog section 'action' rejected: Permission denied (13)!
- Type: 6
 - Instructions: 41 (0 over limit)
 - License: GPL
Verifier analysis:
```

```
0: (bf) r2 = r1
1: (7b) * (u64 *)(r10 -16) = r12: (79) r1 = *(u64*)(r10 -16)3: (61) r1 = *(u32*)(r1 + 76)invalid bpf_context access off=76 size=4
```
Error fetching program/map!

Problem: error messages good for developers, but cryptic for newcomers

## Make Sure to Get Verifier Information

Still, we do want the messages!

- *•* Use debug flags when available
	- *•* Debug buffer for verifier logs (pass to bpf())
	- *•* Debug flag for libbpf
	- *•* Activate both in bpftool with --debug
- *•* Interpret information:
	- *•* Search the docs, Documentation/networking/filter.txt, Cilium guide
	- *•* Read kernel code
	- *•* To do: some kind of documentation/FAQ detailing the errors?

### Program is Loaded: Introspection

We have passed the verifier! The program is loaded in the kernel

- *•* For map and program introspection: **bpftool**
	- *•* List maps and programs
	- *•* Load a program, pin it
	- *•* Dump program instructions (eBPF or JIT-ed)
	- *•* Dump and edit map contents
	- *•* etc.

We will come back to bpftool later

#### BTF: *BPF Type Format*

BTF objects embed debug information on programs and maps They are also use internally by the kernel for some advanced BPF features

- *•* Embed BTF information when compiling programs: Compile with LLVM v8+, use -g flag
- *•* For maps, some wrapping needed in the C source code struct my\_value { int x, y, z; };

```
struct {
         int type;
         int max_entries;
        int *key;
struct my_value *value;
} btf_map SEC(".maps") = {
        .type = BPF_MAP_TYPE_ARRAY,
         max_{\text{entries}} = 16,
};
(See kernel commit abd29c931459)
```
#### BTF: *BPF Type Format*

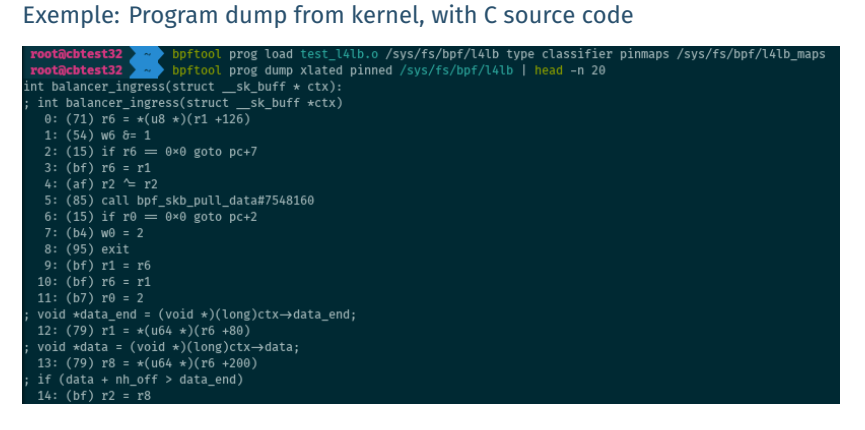

### eBPF Workflow

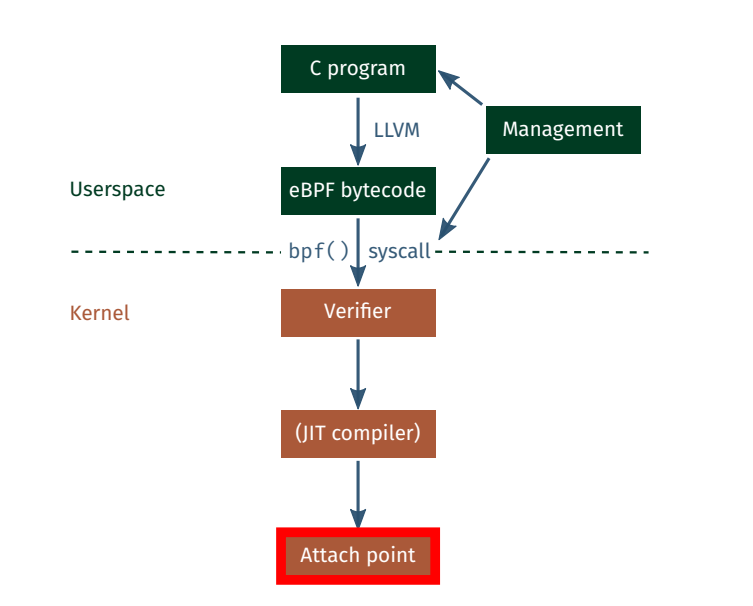

# Runtime

Objective:

*•* Understand why a program does not run as intended

Several solutions

# Debugging at Runtime with bpf\_trace\_printk()

*•* eBPF helper bpf\_trace\_printk() Prints to /sys/kernel/debug/tracing/trace Example snippet: const char fmt[] = "First four bytes of packet:  $\&\n\times\$ <sup>n</sup>"; bpf\_trace\_printk(fmt, sizeof(fmt), \*(uint32\_t \*)data);

#### Debugging at Runtime with Perf Events

```
• "Perf event arrays", more efficient than bpf_trace_printk()
  Example: dump data from packet
  struct bpf_map_def SEC("maps") pa = {
         .type = BPF_MAP_TYPE_PERF_EVENT_ARRAY,
          .key_size = sizeof(int),
         .value_size = sizeof(int),
          .max_entries = 64,
 };
  int xdp_prog1(struct xdp_md *xdp)
  {
          int key = 0;bpf_perf_event_output(xdp, &pa, 0x20ffffffffULL, &key, 0);
          return XDP_PASS;
  }
```
*•* Contrary to bpf\_trace\_printk(), can be used with hardware offload

#### Debug BPF with BPF

BPF can be used for tracing, and comes to the rescue

- *•* Possible to attach tracing BPF programs at entry and exit of a networking BPF program (Linux 5.5)
	- *•* E.g. get packet data in input and/or output of the program
	- *•* See tools/testing/selftests/bpf/progs/test\_xdp\_bpf2bpf.c and related
	- *•* Not sure if compatible with tracing programs?
- *•* Use bcc or bpftrace to examine what happens in the kernel (can also be used at verification time to follow verification steps)

#### Testing Programs: BPF\_PROG\_TEST\_RUN

BPF\_PROG\_TEST\_RUN subcommand for the bpf() system call

- *•* Manually run a program with given input data and context
- *•* Output data and context are retrieved

Limitations:

- *•* Not available for all programs (mostly networking for now)
- *•* Tracing: How to check kernel data structures are changed?
- *•* Some BPF helpers hard to support (bpf\_redirect() etc.)
- *•* Non-root accessibility would be nice?
- *•* (Proposal on the topic for next Netdev conference in March 2020)

#### Statistics for Programs

Statistics for BPF programs: completion time and number of runs

- *•* Activate (slight overhead) with: # sysctl -w kernel.bpf\_stats\_enabled=1
- *•* Displayed by e.g. bpftool:

**root@cbtest32** > bpftool prog show id 13 13: xdp tag a04f5eef06a7f555 run\_time\_ns 12210 run\_cnt 53 loaded\_at 2019-03-25T13:20:11+0000 uid 0 xlated 16B jited 61B memlock 4096B

### Debugging at Runtime: Miscellaneous

Additional tools that might be of use:

- *•* **Perf** has support for annotating JIT-ed BPF programs (e.g. perf top)
- *•* User space BPF machines: **uBPF**, rbpf (Features missing, no verifier, but can run with debugger)
- *•* tools/bpf/bpf\_dbg.c (legacy cBPF only)

### eBPF Workflow

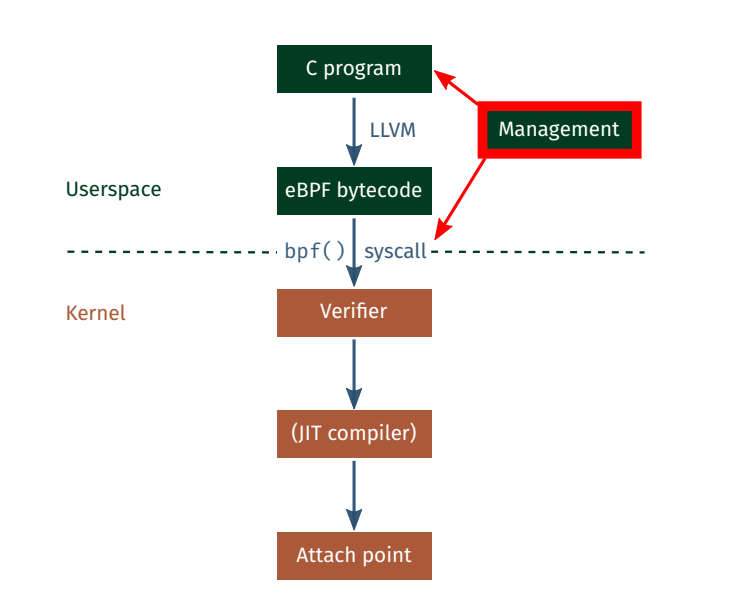

#### User Space Programming

#### Objectives:

- *•* Debug or enhance a program managing eBPF objects
- *•* Generally improve eBPF support in the toolchain

#### Solutions:

- *•* We can rely on existing frameworks (bcc, bpftrace, libkefir…)
- *•* Libraries for managing eBPF programs: **libbpf** (kernel tree, tools/lib/bpf), libbcc (bcc tools)
- *•* Probe BPF-related kernel features with bpftool
- *•* **strace**: support for bpf() system call strace -e bpf ip link set dev nfp\_p0 xdpoffload obj prog.o
- *•* **valgrind**: support for bpf() system call valgrind bpftool prog show

Getting Familiar With Bpftool

#### Bpftool: List Programs

#### List all BPF programs loaded on the system

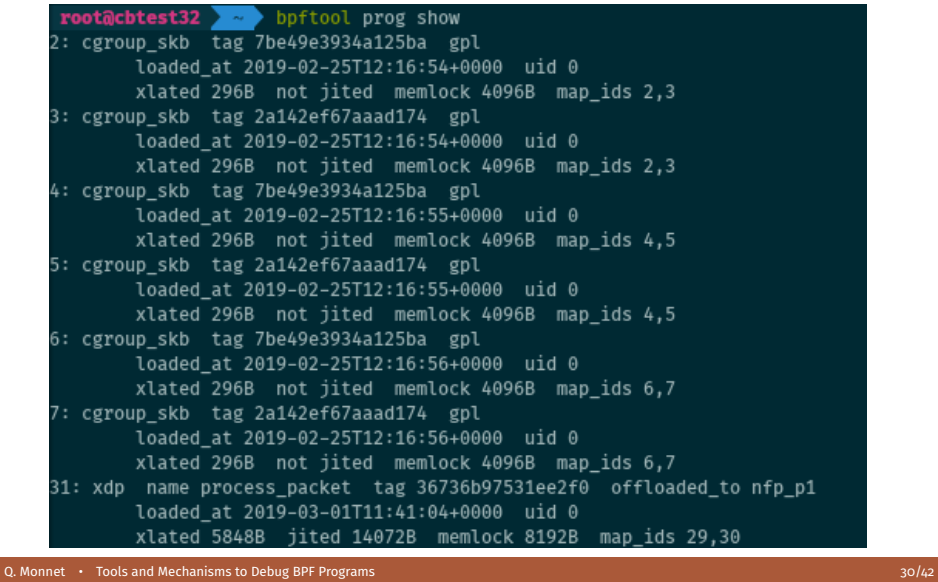

#### Bpftool: Dump Programs

#### Dump kernel-translated instructions

```
# bpftool prog dump xlated id 4
    0: (b7) r0
=
0
   1: (95) exit
```
#### Dump JIT-ed instructions

```
# bpftool prog dump jited id
4
 0: push %rbp
  1: mov %rsp,%rbp
  4: sub $0x28,%rsp
  b: sub $0x28,%rbp
 f: mov %rbx,0x0(%rbp)
 13: mov %r13,0x8(%rbp)
 [...]
 33: mov 0x18(%rbp),%r15
 37: add $0x28,%rbp
 3b: leaveq
 3c: retq
```
#### Bpftool: Load, Attach Programs

Load a program:

# bpftool prog load <program> <pinned\_path>

Attach to socket:

# bpftool prog attach <program> <attach type> <target map>

Or to cgroups:

# bpftool cgroup attach <cgroup> <attach type> <program> [flags]

Or to tc, XDP:

# bpftool net attach <attach type> <program> <interface>

# Bpftool: Show Maps

List all maps loaded on the system:

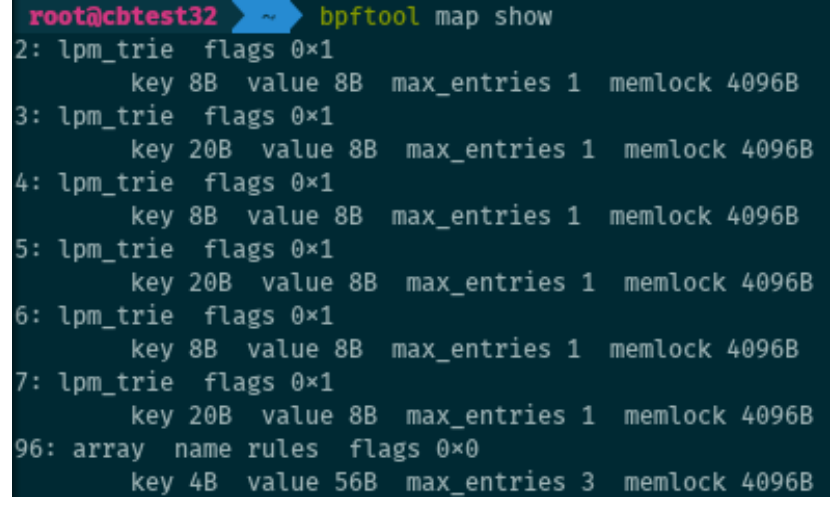

#### Bpftool: Basic Map Operations

Retrieve first entry of array map (note: host endianness for the key):

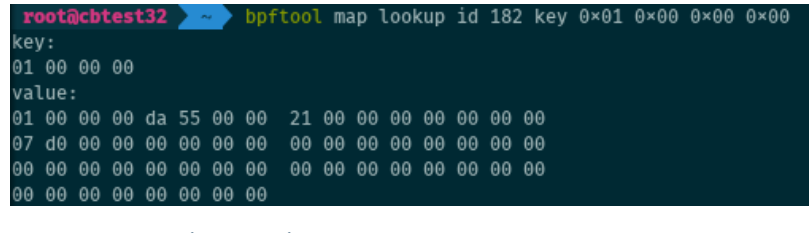

Or dump all entries of a given map:

# bpftool map dump id 182

Update a map entry (even works for prog array maps used for tail calls)

# bpftool map update id 182 key 3 0 0 0 value 1 1 168 192

### Bpftool: Probe Kernel Features

Check what BPF-related features are available on the system, List program types, map types, BPF helpers available:

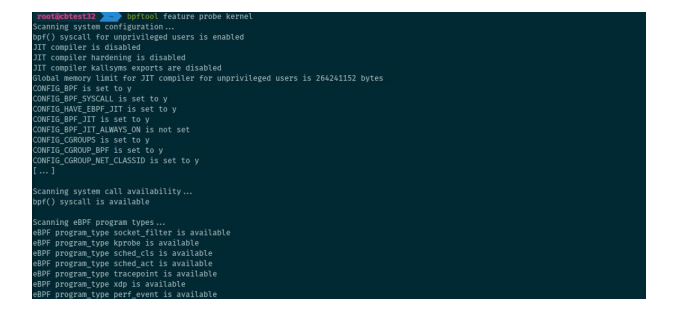

#### Bpftool: Test Runs

Test-run programs with user-defined input data and context:

root@cbtest32 > > > bpftool prog run pinned /sys/fs/bpf/sample\_ret<br>0000000 0001 0203 0405 0607 0809 0a0b 0c0d 0e0f | ........ ........<br>0000010 103e 1248 656c 6c6f 5477 6974 7465 7221 | .>.Hello Twitter!<br>Return value: 0, d 

#### More Bpftool!

#### Some other features:

- *•* List programs per cgroup, per network interface, per tracing hook
- *•* Can load several programs at once from single object file (loadall)
- *•* Dump bpf\_trace\_printk() output: bpftool tracelog
- *•* Dump data from event maps: bpftool map event\_pipe id 42
- *•* Generate skeleton header from .o file for management in user space
- *•* Batch mode (bpftool batch file <file>)
- *•* JSON support (-j|--json or -p|--pretty)
- Subcommand prefixes (bpftool p d i 42); Exhaustive bash completion
- *•* And more!

See also https://twitter.com/qeole/status/1101450782841466880

### Bpftool: Man Pages

#### More information:

- *•* man 8 bpftool
- *•* man 8 bpftool-prog, man 8 bpftool-map, etc.

Next Steps for eBPF Tooling and Debugging Facilities

#### Next Steps for eBPF Tooling

- *•* BPF architecture
	- *•* More modularity for easier debugging? (see BPF extension programs)
	- *•* More informations on BPF objects from sysfs
	- *•* Improvements for test runs
- *•* Actual debugging process: Implement a step-by-step debugger
	- *•* Run program in a VM, and freeze/unfreeze at each step?
	- *•* Extend BPF\_PROG\_TEST\_RUN interface?
	- *•* Attach kprobes to every single instruction of program?
- *•* Documentation
	- *•* Update existing documentation
	- *•* Create some troubleshooting guide/FAQ?

(Several of those ideas proposed for discussion at Netdev in March 2020)

# Wrapping Up

eBPF programs do not run in user space: debugging is not trivial

#### But:

- *•* Tooling is getting better and better: more tools, more complete
- *•* We can dump insns at any stage of the process (**llvm-obdjump**, **bpftool**)
- *•* We can print data (bpf\_trace\_printk(), perf event maps) at runtime
- *•* We can do test runs in kernel, or to run in user space BPF frameworks
- *•* BPF itself can be used to help debug verifier or other BPF programs

And hopefully more will come!

# Thank you!

### Questions?